#### **Paper SAS1952-2015**

# **SAS® Visual Analytics Environment Stood Up? Check!**

## **Data Automatically Loaded and Refreshed? Not Quite**

Jason Shoffner, SAS Institute Inc., Cary, NC

#### **ABSTRACT**

Once you have a SAS*®* Visual Analytics environment up and running, the next important piece to the puzzle is to keep your users happy by keeping their data loaded and refreshed on a consistent basis. Loading data from the SAS Visual Analytics user interface is a great first start and great for ad hoc data exploring. But automating this data load so that users can focus on exploring the data and creating reports is where the power of SAS Visual Analytics comes into play. By using tried-and-true SAS*®* Data Integration Studio techniques (both out of the box and custom transforms), you can easily make this happen. Proven techniques such as "sweeping" from a source library and "stacking" similar HDFS tables into SAS*®* LASR™ Analytic Server for consumption by SAS Visual Analytics are presented using SAS Visual Analytics and SAS Data Integration Studio.

#### **INTRODUCTION**

SAS*®* Visual Analytics has powerful integrated applications and processes to load data into SAS*®* LASR™ Analytic Server so that the data is consumable through reports and explorations. These include SAS*®* Visual Analytics Data Builder, the import data wizard used when selecting a data source from SAS Visual Analytics Designer or SAS Visual Analytics Explorer, and the autoloader. All of these are available out of the box with SAS Visual Analytics. However, in many cases they do not meet the needs for an enterprise-level SAS Visual Analytics environment in terms of flexibility and insulation between different groups of users. This paper introduces methods used to implement additional data-loading concepts to create a more robust batch environment for keeping the data loaded and refreshed within SAS Visual Analytics.

The sweeper concept enables you to load all (or a subset) of the data sets, tables or views from a source library to memory. After these objects have been loaded to memory, they are registered into metadata so that they can be consumed by reports and explorations in SAS Visual Analytics. The stacker, on the other hand, enables you to load a subset of similar source data sets, tables or views into a single table in memory. There are several transforms that make up these data-load techniques. These transforms can be used in tandem to gain all the functionality or independently for a more simplified approach.

**[Figure 1](#page-0-0)** is a screenshot from the SAS*®* Data Integration Studio Transformations tab. It shows the 4 resulting transformations used to implement the expanded data-loading techniques.

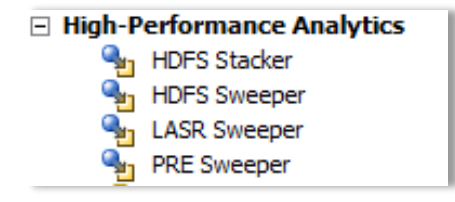

<span id="page-0-0"></span>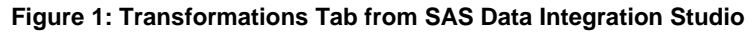

#### **REVIEW OF THE AUTOLOADER AND ITS COMPARISON TO THE SWEEPER TRANSFORMS**

The autoloader introduced in SAS Visual Analytics 6.2 is powerful. Based on permission or role settings, it enables users to save files (CSV, XLS, XLSX, and SAS data sets) to a specific folder to load data into SAS LASR Analytic Server automatically in a background process. Depending on the location of these files, the autoloader will load, append, or remove the data to or from SAS LASR Analytic Server. A system administrator is required to configure this setup prior to use, and customization is limited. Using a SAS Data Integration Studio

transformation, the sweepers also allow automatic loading from source data locations, but they greatly extend the functionality to handle additional data types and independent use among client groups with no administrator intervention.

The autoloader and the sweeper concept have two main differences:

- 1. The HDFS Sweeper enables you to store larger data sets in HDFS. This is beneficial because the refresh window for the LASR table can be much shorter when loading from HDFS versus loading from source on large tables. The LASR Sweeper will automatically check to see whether a version of a source table is preloaded into HDFS and load from there when that is the case.
- 2. The sweeper concept enables you to pull from any source that can be referenced as a SAS library by using a LIBNAME statement. Some examples include Oracle, Microsoft SQL Server, SAS/SHARE*®*, and MySQL.

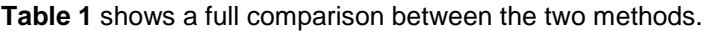

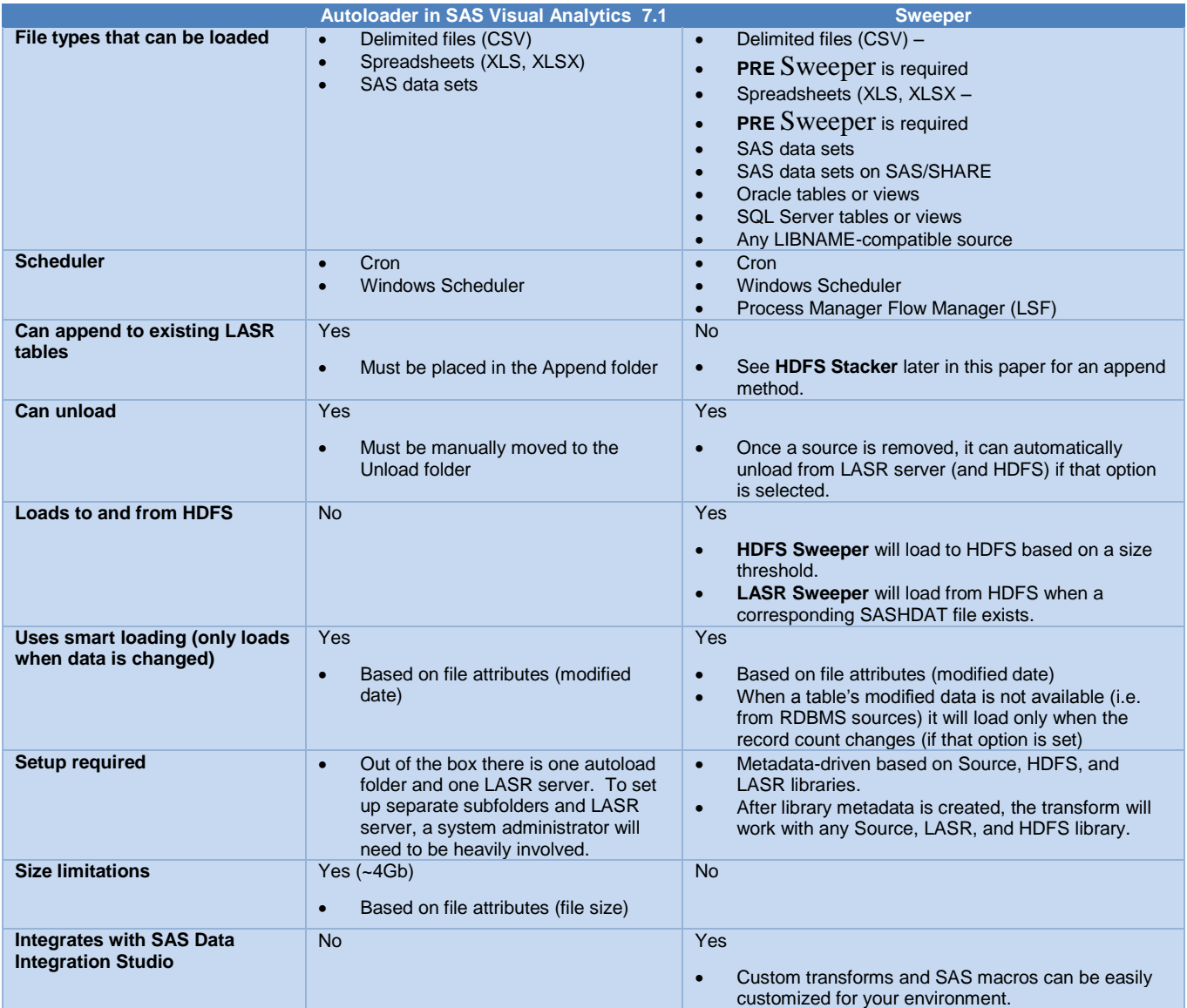

<span id="page-1-0"></span>**Table 1: Comparison between Autoloader and Sweeper**

#### **WHAT IS THIS SWEEPER PROCESS ANYWAY?**

Now that you have seen a comparison between the autoloader and the sweeper, you probably want to see the sweeper in more detail. This paper assumes that you have a co-located HDFS environment in conjunction with a SAS LASR Analytic Server environment that is used by SAS Visual Analytics. If that is not the case, then the [LASR Sweeper](#page-2-0) will still work without the use of the [HDFS Sweeper.](#page-4-0) The two main sweeper transforms, LASR and HDFS, are very similar. (These transforms are explained in the following sections.) This consistency in design is intentional to promote ease of use and understanding between the two transformations. **[Figure 2](#page-2-1)** represents how the sweepers work independently or in combination.

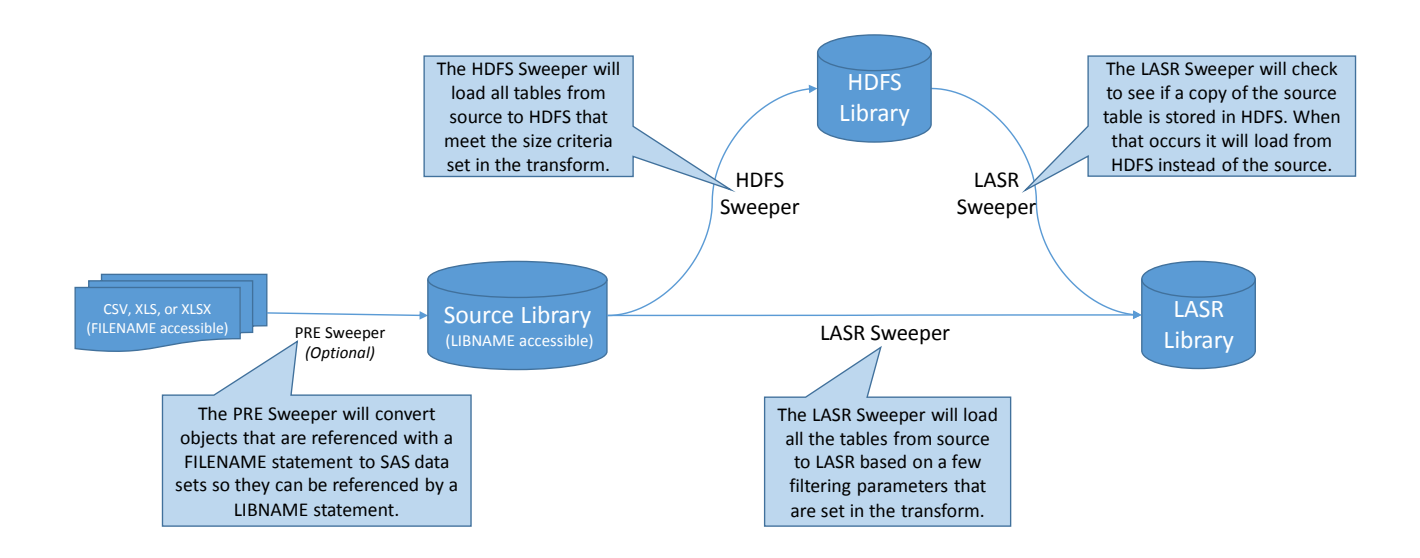

#### <span id="page-2-1"></span>**Figure 2: Diagram of How the LASR Sweeper and the HDFS Sweeper Work Together**

#### <span id="page-2-0"></span>**LASR SWEEPER**

Much like the autoloader, the LASR Sweeper transform can load many data sets (tables or views) into SAS LASR Analytic Server automatically. The parameters to this transform give you complete control over the sweeper process. Furthermore, since this custom transform simply calls SAS macros, any experienced SAS developer can customized the transform further to meet your environment's requirements. Not all the default tabs available in the transform are used (i.e. Mappings, Table Options). The key tab that is used to set the parameters is the Options tab. These parameters are described in **[Table 2](#page-3-0)**.

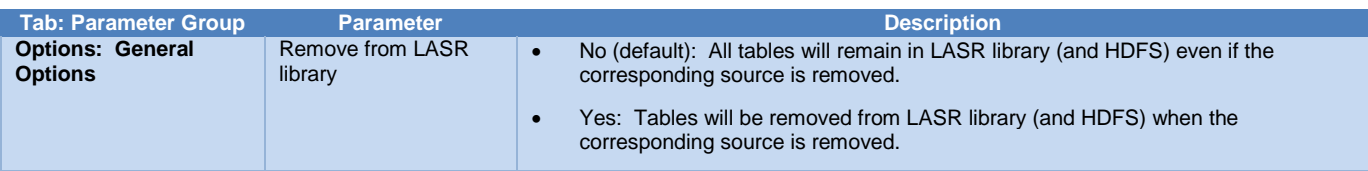

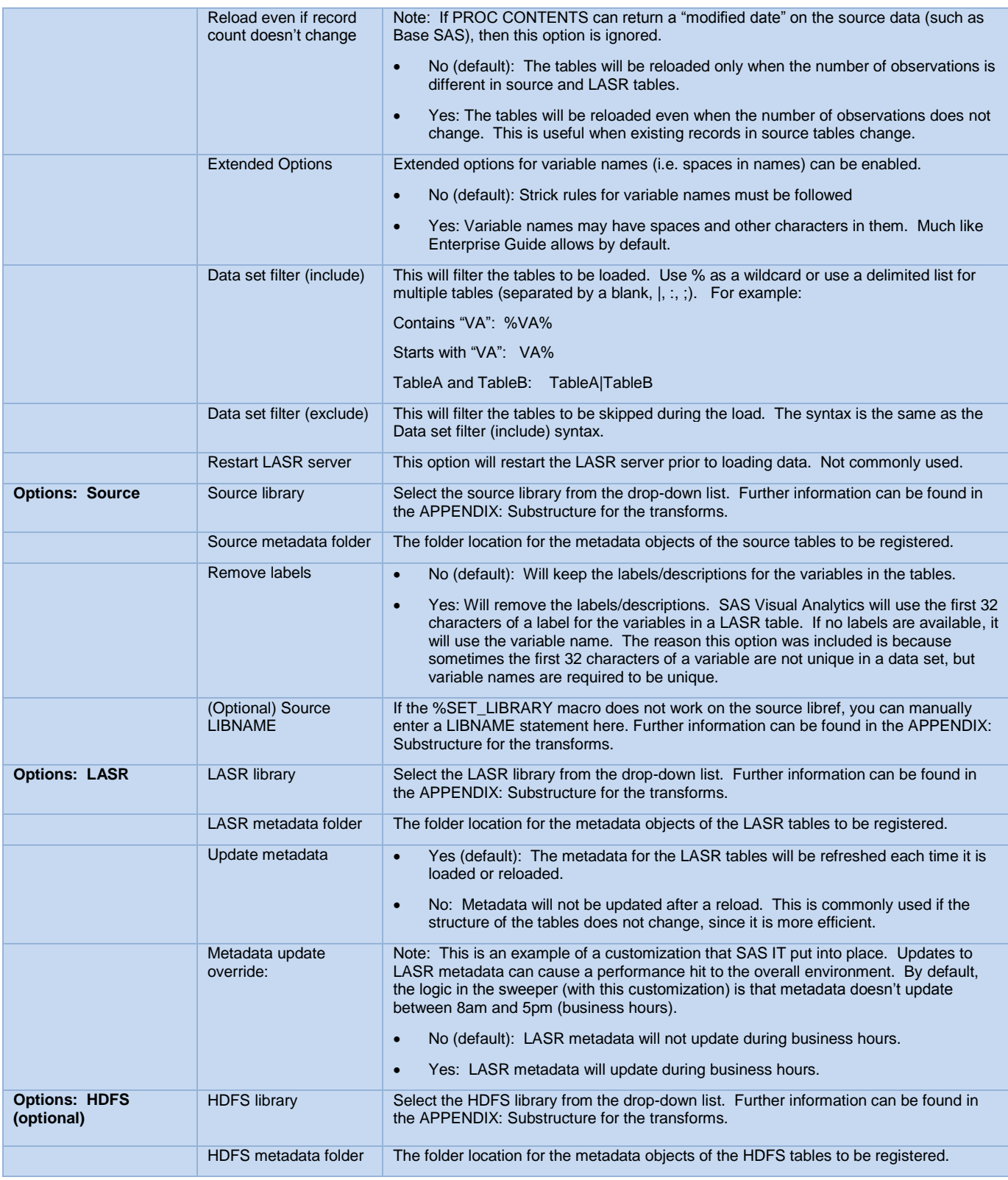

<span id="page-3-0"></span>**Table 2: LASR Sweeper Parameters**

#### <span id="page-4-0"></span>**HDFS SWEEPER**

For an environment that has a co-located HDFS environment, the HDFS Sweeper transform will be beneficial to put into the process flow just before the [LASR Sweeper.](#page-2-0) This transform will load many data sets, tables or views into HDFS automatically. The important parameter to consider here is the size threshold to load into HDFS. This allows you to load all data sets greater than 10 GB (for example) into HDFS but skip the others. Then when the [LASR Sweeper](#page-2-0) runs, it knows to look in the HDFS library before loading from source based on the HDFS parameters found in the [LASR Sweeper.](#page-2-0) If a corresponding data set, by name, is in HDFS, it will lift that HDFS table (SASHDAT) to the LASR library instead of loading from source. The parameters in the HDFS Sweeper transform are described in **[Table 3.](#page-5-2)** You will notice similarities to the [LASR Sweeper.](#page-2-0)

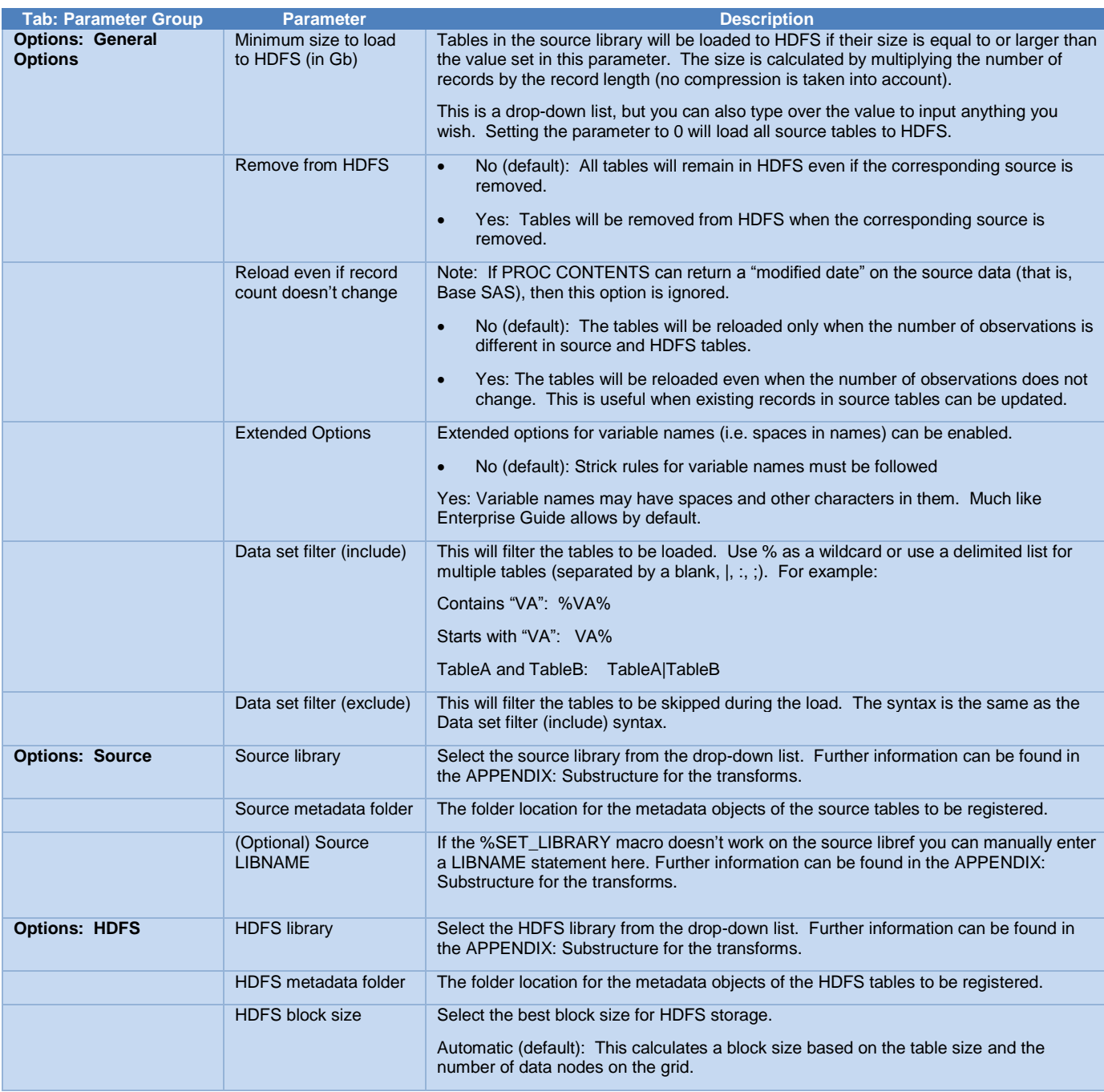

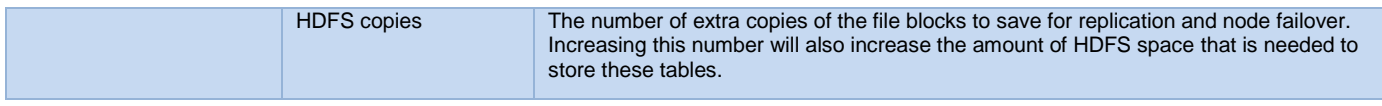

#### <span id="page-5-2"></span><span id="page-5-0"></span>**Table 3: HDFS Sweeper Parameters**

#### <span id="page-5-4"></span>**PRE SWEEPER**

The sweeper data-load method is based on the ability to access and interrogate the data source via a SAS LIBNAME statement. If your data source is a file format, such as CSV, XLS and XLSX, that requires access via a SAS FILENAME statement, use the PRE Sweeper transformation. The PRE Sweeper was developed to convert these types of files to SAS data sets so that a LIBNAME statement can be used. This same methodology is used with the autoloader. For this transform to work correctly, you need to make sure the files are in a format that will work well as a SAS data set. For example, the first row needs to contain the column/variable names. These variable names must be valid SAS names. While the PRE Sweeper can handle many generic types of data imports, there might be nonstandard or complex imports that are currently beyond its scope. But by using the current PRE Sweeper macro as a guide, you can extend the capabilities to create more customizable import processes as needed. From there, the HDFS and LASR Sweepers will complete the data load. The parameters for the PRE Sweeper as shown in **[Table 4](#page-5-3)**.

| <b>Tab: Parameter Group</b>               | <b>Parameter</b> | <b>Description</b>                                                                                                    |
|-------------------------------------------|------------------|----------------------------------------------------------------------------------------------------|
| <b>Options: General</b><br><b>Options</b> | Source folder    | The location of the file(s) to import.                                                                                                    |
|                                           | Source encoding  | The encoding of the input files.                                                                                                    |
|                                           | Target library   | Select the target library from the drop-down list. This can be the same<br>physical location as the source folder. Further information can be found in<br>the APPENDIX: Substructure for the transforms. |

<span id="page-5-3"></span>**Table 4: PRE Sweeper Parameters**

#### <span id="page-5-1"></span>**HDFS STACKER**

The sweeper technique is ideal when you have many different data sets you want to maintain independently. The tables need to stay separate. But what about when you have many data sets with the same structure that you want to eventually put into one LASR table? A great example for this scenario is analyzing daily web logs. After a day's file is complete, it never changes. Therefore, appending to what is already loaded is much more efficient. Since LASR tables can be dropped out of memory and lost forever (i.e. in the event of a LASR server reboot) a storage mechanism that is persistent is critical. The HDFS Stacker method does just that. Here are the basic steps:

- 1. If necessary, use the
- 2. [PRE Sweeper](#page-5-0) or create a custom job to process each file. Store these files to a common location in HDFS (that is, in the same path) as a SASHDAT file. This can be done by using the [HDFS Sweeper.](#page-4-0) Name the files with an informative naming convention to let you know what file is for what subset of data. In the weblog example, this would be something like weblog YYYY MM\_DD, where YYYY, MM, and DD represent the year, month, and day of each file.
- 3. After you have all your data processed and stored in HDFS, point the HDFS Stacker to that HDFS location/path. It will then load each SASHDAT file to a single LASR table.

**[Table 5](#page-6-1)** describes the parameters of the HDFS Stacker.

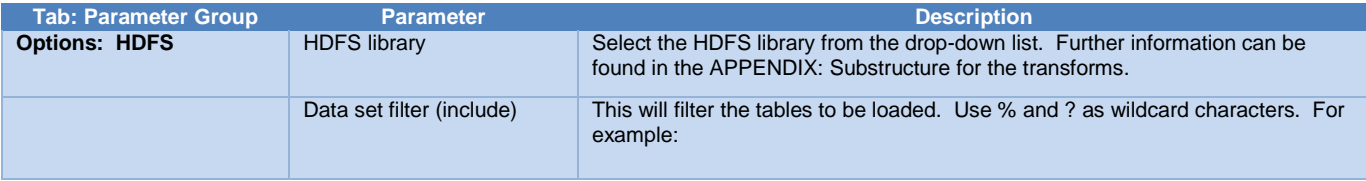

|                      |                      | Contains "VA": %VA%                                                                                                    |
|----------------------|----------------------|----------------------------------------------------------------------------------------------------|
|                      |                      | Starts with "VA": VA%                                                                                                    |
|                      |                      | Patterned name like weblog_2015_04_28: weblog_????_??_??                                                                               |
| <b>Options: LASR</b> | <b>LASR library</b>  | Select the LASR library from the drop-down list. Further information can be<br>found in the APPENDIX: Substructure for the transforms. |
|                      | LASR metadata folder | The folder location for the metadata objects of the source tables to be registered.                                                    |
|                      | LASR table name      | The name of the single table that all the HDFS tables will be stacked into.                                                            |

<span id="page-6-1"></span>**Table 5: HDFS Stacker Parameters**

### **CONCLUSION**

SAS Visual Analytics has several powerful integrated applications and processes to load data into the SAS LASR Analytic Server. By using any of the [PRE Sweeper,](#page-5-4) [LASR Sweeper,](#page-2-0) [HDFS Sweeper,](#page-4-0) or [HDFS Stacker](#page-5-1) autoloading techniques, you can extend that capability. These custom transforms can benefit your users by allowing them to focus on reporting and exploring the data instead of loading the data. Furthermore, the ability to fully automate the data loading and refresh processes allows your developers to focus on more complex challenges.

#### **APPENDIX**

#### <span id="page-6-0"></span>**APPENDIX: SUBSTRUCTURE FOR THE TRANSFORMS**

The preceding transforms all require some underlying macros, tables, and jobs to work properly. All of these objects will be packaged together and available on the SAS Global Forum website for download. Here is a brief description of each object:

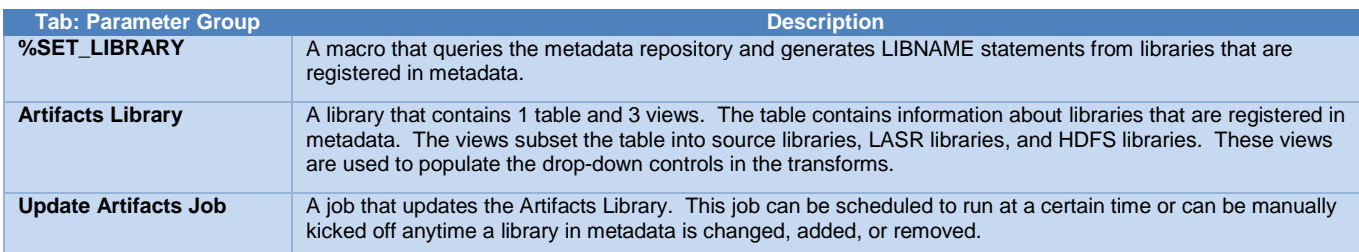

### **CONTACT INFORMATION**

Your comments and questions are valued and encouraged. Contact the author at:

Jason Shoffner SAS Institute Inc. 919-531-2110 jason.shoffner@sas.com [www.sas.com](http://www.sas.com/)

SAS and all other SAS Institute Inc. product or service names are registered trademarks or trademarks of SAS Institute Inc. in the USA and other countries. *®* indicates USA registration.

Other brand and product names are trademarks of their respective companies.